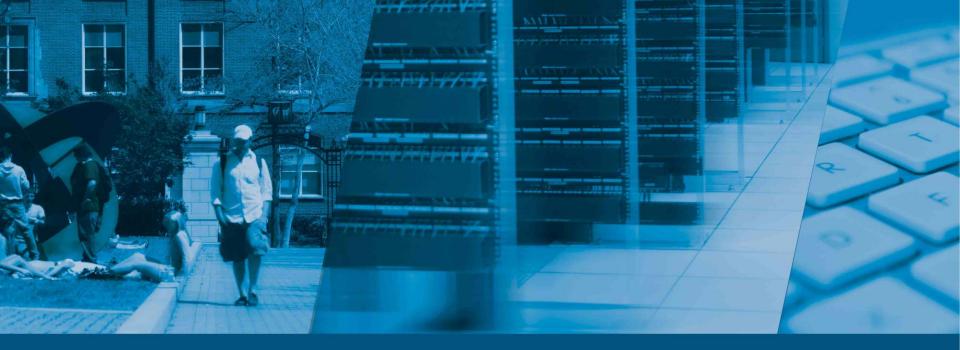

#### Cisco WebEx

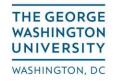

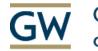

Columbian College of Arts & Sciences

- What is Cisco WebEx?
  - What it is used for?
- Getting started with WebEx
  - WebEx Dashboard
  - Creating a meeting
  - Creating scheduled meetings
- Questions
  - Technical Support

Cisco WebEx 101

## WHAT IS WEBEX?

- WebEx is a multi-functional Video & Audio conference call application.
- A WebEx meeting allows you to virtually meet with other people in real-time, without having to leave your home or office.
- WebEx is the official virtual meeting platform supported by The George Washington University.

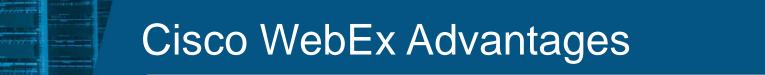

- Meetings from anywhere with Internet access.
- Access WebEx using your computer or mobile device.
- Everyone has access to start WebEx Meetings. Including all faculty, staff and students.
- Can also be used to invite attendees external to the university.
- Use your GW email address and password for access.
  <u>NetID@gwu.edu</u>

Cisco WebEx 101

# **GETTING STARTED**

#### How to access Cisco WebEx

- WebEx can be accessed via any internet browser
  - Go to <u>https://gwu.webex.com/mywebex</u>
  - Log in with NetID@gwu.edu
  - Requires Two Step Authentication (2SA)
- This will be your dashboard for all your WebEx Meetings.
  - Create a instant meeting
  - Arrange schedule future meetings
  - Access recordings

### Create a quick meeting

- How to create a quick meeting?
  - Go to <u>https://gwu.webex.com/mywebex</u>
  - Login via *NetID*@gwu.edu and 2SA
  - Complete any additional steps if instructed
  - Click on "Start meeting"
  - Install Cisco WebEx browser add-on if necessary

### **Cisco WebEx Features**

- How to create a meeting for the future?
  - Go to "WebEx Meetings" Tab
  - Navigate to the "Host a Meeting" drop down
  - Click on "Schedule a Meeting"
- How to access recordings?
  - Go to "WebEx Meetings" Tab
  - Navigate to the "Host a meeting" drop down
  - Click on "My Recorded Meetings"

Note: Depending on file size and length of meeting, it can take up to 24 hours to access your recording.

GW Box 101

# QUESTIONS

### WebEx Technical Support

- For more detailed instructions visit <u>https://gwu.box.com/v/WebExArticle</u>
- GW IT manages and supports Cisco WebEx for the entire university.
- Should you have any questions, please contact them directly at <u>202-994-4948</u>
- They can also be reached via email at <a href="http://iterationalist.itelp@gwu.edu">itelp@gwu.edu</a>